## TP ENT – Services et Publication – Collège Toulouse Lautrec

- A travers ce TP, nous vous proposons de parcourir les différents services (en gras) que vous aurez à utiliser ainsi qu'une initiation à la publication.
	- 1) S'identifier / Modifier son mot de passe (si ce n'est pas déjà fait)
	- 2) Noter les événements suivants dans votre **Agenda personnel** :
		- Rentrée des professeurs : le lundi 02 septembre à 08h30
		- Rentrée des 6<sup>e</sup> : le mardi 03 septembre de 08h30 à 16h00, pas de cours le mercredi.
		- Rentrée des 3<sup>e</sup> : le mardi 03 septembre de 09h30 à 17h00, pas de cours le mercredi.
		- Rentrée des 5<sup>e</sup> et des U.L.I.S : le mercredi 04 septembre de 09h30 à 12h30
		- Rentrée des 4<sup>e</sup> : le mercredi 04 septembre de 08h30 à 11h30
	- 3) Dans le **gestionnaire de favoris**, ajouter un dossier « Formation ENT » et ajouter le lien vers l'ENT de l'académie de Toulouse (chercher sur internet ou taper l'url : <http://ac-toulouse.entmip.fr/> ) [tutoriels de collègues, très pratique !!! ]
	- 4) Télécharger le fichier « devoir de vacances » reçu depuis votre messagerie interne (MAGRET). Déposer le dans votre **porte-documents.**
	- 5) Compléter une séance de votre **cahier de texte** en joignant le fichier « devoir de vacances » et en activant la remise en ligne du travail.
	- 6) Dans le **classeur pédagogique**, importer votre séance crée au 5)
	- 7) Réserver une ressource en indiquant : Nom du prof Classe
	- 8) Ecrire un article pour transmettre une information à une de vos classes et joindre le fichier « devoir de vacances ». (Utiliser la trousse dans une rubrique où vous avez les droits pour écrire)
	- 9) Envoyer un mail via la **messagerie** de l'ENT à Lucie, Julien et Laura pour dire que vous avez fini et indiquer l'endroit ou vous avez écrit l'article du 8)
		-
	- ◆ Ne pas oublier d'utiliser l'aide de L'ENT (Kosmos)
	- Si vous avez des besoins spécifiques veuillez remplir le formulaire dans la rubrique « Formation des enseignants »
- Pour aller plus loin et afin de rendre vos articles plus « attrayants » voici une liste d'éléments pour l'aide à la publication dans vos articles :
	- Insérer un tableau / image / lien hypertexte / vidéo / animation flash / audio
	- Création de bouton
	- Créer un formulaire
	- Création liste dynamique
	- Beaucoup de tutoriels faits par des collègues sont déjà présents sur les ENT des autres établissements donc n'hésitez pas à chercher …

## TP ENT – Services et Publication – Collège Toulouse Lautrec

- A travers ce TP, nous vous proposons de parcourir les différents services (en gras) que vous aurez à utiliser ainsi qu'une initiation à la publication.
	- 10) S'identifier / Modifier son mot de passe (si ce n'est pas déjà fait)
	- 11) Noter les événements suivants dans votre **Agenda personnel** :
		- Rentrée des professeurs : le lundi 02 septembre à 08h30
		- Rentrée des 6<sup>e</sup> : le mardi 03 septembre de 08h30 à 16h00, pas de cours le mercredi.
		- Rentrée des 3<sup>e</sup> : le mardi 03 septembre de 09h30 à 17h00, pas de cours le mercredi.
		- Rentrée des 5<sup>e</sup> et des U.L.I.S : le mercredi 04 septembre de 09h30 à 12h30
		- Rentrée des 4<sup>e</sup> : le mercredi 04 septembre de 08h30 à 11h30
	- 12) Dans le **gestionnaire de favoris**, ajouter un dossier « Formation ENT » et ajouter le lien vers l'ENT de l'académie de Toulouse (chercher sur internet ou taper l'url : <http://ac-toulouse.entmip.fr/> ) [tutoriels de collègues, très pratique !!! ]
	- 13) Télécharger le fichier « devoir de vacances » reçu depuis votre messagerie interne (MAGRET).

Déposer le dans votre **porte-documents.**

- 14) Compléter une séance de votre **cahier de texte** en joignant le fichier « devoir de vacances » et en activant la remise en ligne du travail.
- 15) Dans le **classeur pédagogique**, importer votre séance crée au 5)
- 16) Réserver une ressource en indiquant : Nom du prof Classe
- 17) Ecrire un article pour transmettre une information à une de vos classes et joindre le fichier « devoir de vacances ». (Utiliser la trousse dans une rubrique où vous avez les droits pour écrire)
- 18) Envoyer un mail via la **messagerie** de l'ENT à Lucie, Julien et Laura pour dire que vous avez fini et indiquer

l'endroit ou vous avez écrit l'article du 8)

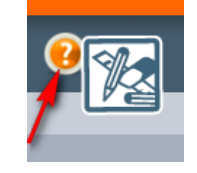

- ◆ Ne pas oublier d'utiliser l'aide de L'ENT (Kosmos)
- Si vous avez des besoins spécifiques veuillez remplir le formulaire dans la rubrique « Formation des enseignants »
- Pour aller plus loin et afin de rendre vos articles plus « attrayants » voici une liste d'éléments pour l'aide à la publication dans vos articles :
	- Insérer un tableau / image / lien hypertexte / vidéo / animation flash / audio
	- Création de bouton
	- Créer un formulaire
	- Création liste dynamique
	- Beaucoup de tutoriels faits par des collègues sont déjà présents sur les ENT des autres établissements donc n'hésitez pas à chercher …